# **Remote Control Troubleshooting Tips**

#### Power -

Turn on/off a selected device.

# STB - Set Top Box

The STB button must light up to control your set top box for Cobalt TV.

## OK

Press the OK to show what program is currently playing.

## Vol +/-

Raise or lower the volume.

## Channel +/-

Change to the next higher or lower channel number.

## On Demand

Local church services & content.

# **Closed Captioning (CC)**

## Input -

Pressing the input button changes access to the devices you want to control. Typically, Cobalt TV is set to HDMI-1.

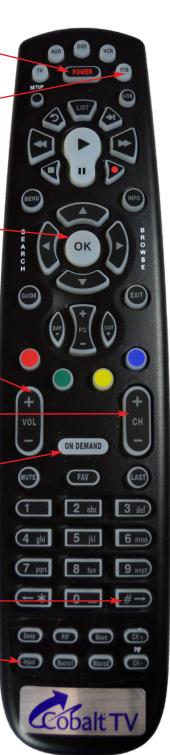

# Input

# **Input Button**

If the Input button at the bottom left of the remote gets pressed, it will change the input the TV is set to and you will not be able to see your Cobalt TV channels. Press the **Input** button repeatedly until you are able to get the correct input.

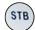

# **STB Button**

The STB Button on the remote should light up when you press the buttons, except for volume and input. If nothing happens, press STB and then press the **OK** button.

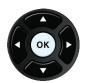

#### **OK Button**

Navigate the menu and the guide with the arrow buttons, and then press **OK** to select the on-screen choices.

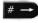

# **Closed Captioning**

Press the # $\rightarrow$  key to turn on closed captioning. Press again for basic only and one more time to turn off.

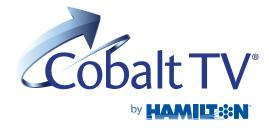